# Smart.IO Host Interface Layer and Demo Programs

V0.3 Nov 15th, 2017 [richard@imagecraft.com](mailto:richard@imagecraft.com) Richard Man, ImageCraft, <https://imagecraft.com/smartio>

To use the Smart.IO toolkit, you include the Smart.IO Host Interface Layer source code with your host MCU firmware build project. The Smart.IO Host Interface Layer source is written in Standard C, and is available from the ImageCraft website. Only a few functions are specific to the particular hardware MCU, so porting to a new MCU or to a different compiler is easy in most cases.

You can download the latest reference ports from this webpage:

<https://imagecraft.com/download/smart-io-downloads>. The base reference port is for the ST-Nucleo-F411RE<sup>1</sup> based on the STM32F411RE MCU using ImageCraft's JumpStart C for Cortex compiler, and the AVR Mega328P using ImageCraft's JumpStart C for AVR compiler.

We will update the page to include as many reference ports for other MCUs and compilers as possible. If you have created a port to a host MCU not listed on that page, and are willing to share your efforts, please contact us at [info@imagecraft.com](mailto:info@imagecraft.com)

# The MCU←→ Smart.IO Interface

The interface between the host MCU and Smart.IO consists of:

- 4-pin SPI MOSI, MISO, SCK (clock), nCS (chip select)
- Host IRQ interrupt signal from Smart.IO to MCU, normally low
- RESET resetting the Smart.IO module, normally high
- Vss and GND

6 pins are used for communication and reset, and 2 pins are used for Vss and GND, for a total of 8 pins. Using the ST-Nucleo-F411 as an example, the following connections are used:

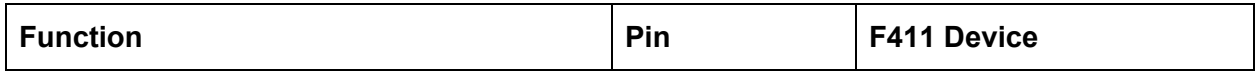

<sup>1</sup> For the purposes of running the Host Interface Layer, this port is also compatible with the F401 and many other ST F4xx devices, as the only difference that matters here is the memory map (e.g. SRAM sizes), so a simple changing of the target device setting would allow the port to work for these mostly-compatible devices.

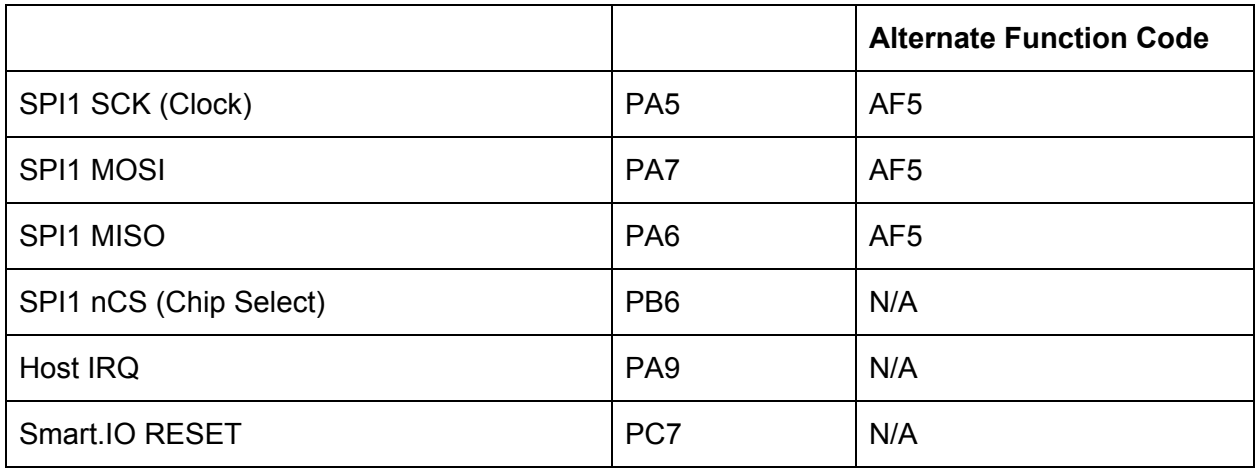

### SPI Properties

The SPI interface should be set to:

- SPI in 8-bit mode
- Maximum bus frequency is 1 MHz
- CPOL is 0 and CPHA is 1
- MSBit transmitted first
- nCS is active low

The STM32F411 has multiple SPI units, and in this case, SPI1 is used.

### Host IRQ

The host IRQ pin should be:

- Configured as an input pin
- Set input interrupt triggered by transition from low to high

Furthermore:

- Signal is pulled high by the Smart.IO module. The host MCU should not use an internal pull-up or an external resistor
- Signal is in high impedance state

### Smart.IO RESET

The Reset pin should be set as:

- Configured as an output pin
- Normal state is level high
- Must be pulled high by either the MCU internal resistor or an external resistor

## Source File Directory Structure

The Host Interface Layer sources are available as a ZIP archive file on <https://imagecraft.com/download/smart-io-downloads>. When unzipped, it has the following directory structure

MCU App\

Host\_Interface\_Layer\ UI Demo-AVR\ Dimmer Demo ST32F411-JumpStartC\ UI Demo ST32F411-JumpStartC\ Command Demo ST32F411-JumpStartC\

Host\_Interface\_Layer\ contains the source code for the Host Interface Layer. Let's look at that first, before we visit the various demo directories:

```
Host_Interface_Layer\
smartio_api.c
smartio interface.c
smartio_api.h
smartio_interface.h
smartio_hardware_interface.h
LibSmartIO-AVR-M328P-JumpStartC\
LibSmartIO-ST32F4xx-JumpStartC\
```
The first five C source and header files are the machine-independent portion of the Host Interface Layer. They should be compilable by any standard C conforming compiler  $2$ .

#### **AVR:**

LibSmartIO-AVR-M328P-JumpStartC\ contains the project file for building the Host Interface Layer into a library file using JumpStart C for AVR. The resulting library file is named LibSmartIO-AVR-M328P-JumpStartC.a. It also contains the machine-dependent files (see below).

#### **Cortex:**

LibSmartIO-ST32F4xx-JumpStartC\ contains the project file for building the Host Interface Layer into a library file using JumpStart C for Cortex. The resulting library file is named

<sup>&</sup>lt;sup>2</sup> Currently we do not yet support the option of AVR "literal strings" located in flash, however this WILL be supported shortly.

LibSmartIO-ST32F4xx-JumpStartC.a. It also contains the machine-dependent files (see below).

Creating a library file is for convenience, and listed here for demonstration purposes only. You may also directly include the Host Interface Layer files as part of your project without building them into a library file first.

# The MCU-Dependent Files

Primarily, only a single file, smartio hardware interface.c, needs to be ported to a different MCU or compiler. This file defines functions to send and receive data from the SPI port connected to the Smart.IO hardware module.

The functions as declared in smartio\_hardware\_interface.h are  $^3$ :

● void SmartIO\_HardwareInit(void (\*IRQ\_ISR)(void)); Sets up the Smart.IO hardware interface and register IRQ\_ISR as the interrupt handler for host IRQ interrupt.

The host MCU must initialize the SPI, host IRQ, and the Smart.IO reset pins, as described above.

- void SmartIO\_SPI\_SendBytes(unsigned char \*sendbuf, int sendlen); Sends a stream of bytes to the SPI port connected to the Smart.IO hardware. sendbuf contains the data to be sent, and sendlen is the number of bytes to be sent.
- Int SmartIO\_SPI\_ReadBytes(unsigned char \*replybuf, int buflen); Reads a stream of bytes from the SPI port. replybuf is the buffer to receive the data and buflen is the length of the buffer. The number of bytes to read is sent as the first two bytes, low byte first.

As part of the Smart.IO-defined communication protocol, the host MCU must release nCS (i.e. pull it high) as soon as all the bytes are read. However, the transaction is not completed until Smart.IO releases the host IRQ. See next function.

● void SmartIO\_SPI\_FinishRead(void); As the Smart.IO module is an SPI slave, data coming from it employs a special ImageCraft defined protocol. One aspect is that the host IRQ is used by Smart.IO to indicate that the SPI transaction has completed.

<sup>&</sup>lt;sup>3</sup> Per usual, information in this document may be outdated as compared to the latest source. The source files should be considered as the most up-to-date document.

During an SPI read, the host IRQ is pulled low by the Smart.IO module. This routine waits until the host IRQ is pulled high again, signifying that the read transaction is complete.

● void SmartIO\_Error(int n, ...); When the host interface layer detects an error condition, it calls this function to report it. The error code, n, is an enumeration defined in smartio interface.h.

In the reference ports, this function prints out an error message in the UART port attached to the ST-Nucleo board. In a product design, a blinking LED with coded messages or other mechanisms can be used.

Depending on the MCU and the compiler support, these functions can be as short as just a few lines each. For example, with the ImageCraft Cortex compiler's JumpStart API, these functions can be implemented quite trivially.

### Other Customizable Items

.

In smartio api.h, there are two defines that you may adjust based on your environment:

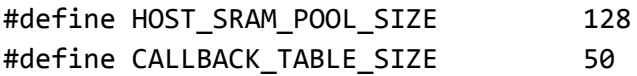

These constants define two structures in SRAM, and therefore you must make sure that they fit within the host MCU SRAM limits. The first structure is exactly HOST\_SRAM\_POOL\_SIZE bytes large and the second structure is approximately 8\*CALLBACK\_TABLE\_SIZE bytes large.

The HOST\_SRAM\_POOL\_SIZE is the size of the read-back buffer used by Smart.IO to return data to the MCU firmware, either as a result of an API call, or containing the value of an input UI element that has been changed by the app user (e.g.: the app user changes a slider). Most of the time, return data is small in sizes, just a few bytes. However, there are two instances where larger amounts of data are returned:

- 1. As a result of a SmartIO ReadEEPROM function to read data stored in the EEPROM. In this case, the amount read is an argument to the API function, and thus is controlled by the MCU firmware.
- 2. As a result of the app user typing on a text entry input box. While most UIs would not need or want large amounts of text input, nevertheless, the app user may either by choice or accidentally enter large amounts of text, which are then passed back to the MCU firmware.

Any returned data that overflows HOST\_SRAM\_POOL\_SIZE will be discarded silently. Moreover, HOST\_SRAM\_POOL\_SIZE must be no more than 2K bytes, as the Smart.IO firmware itself maintains an internal buffer that is at least - but might not be more than - 2K bytes, and HOST SRAM POOL SIZE should not be larger than the size of this internal buffer. Also note that the size of the EEPROM in the Smart.IO module is 2K bytes (minus 32 bytes for internal Smart.IO use). If you do not need the space for the EEPROM function, you should define a smaller value for HOST\_SRAM\_POOL\_SIZE; e.g.: 128 (bytes) should suffice for most situations.

CALLBACK\_TABLE\_SIZE is the size of the "CALLBACK" table. When the host firmware calls an API to create an input element, it supplies a callback function so that Smart.IO will invoke that function when the app user changes the value of that input element. The Host Interface Layer uses this callback table to store information related to the callback functions.

CALLBACK\_TABLE\_SIZE is bound by the number of input elements the firmware creates for the UI. The default value of 50 is more than enough for most UIs.

# Demonstration Programs

Below the top level MCU-App folder are also a few folders with the word demo as part of their names. These contain demonstration programs.

You can find the binaries within the respective folders that you may download to an evaluation board. Currently, the following boards are supported:

- ST32F411RE and ST32F401RE Cortex-M4 Arduino compatible boards
- Arduino Pro with Mega328P AVR with 3.3 IO support. You must also add the "Beefy 3 FTDI Breakout Board" from Sparkfun, if you want to use the UART.

UI Demo-<target name> is a simple demo where the program draws a "Smart Wall Plug" UI when connected. Interacting with the input controls generates informational statements using the C function printf to the UART port.

Dimmer Demo-<target name> is a working demo that uses a special Smart.IO Arduino shield with an FET that controls PORTA pin 2 output. This demo adjusts the PWM rate on the output pin so that it can control the power output to a connected device. If you search on youtube.com for "imagecraft", you should be able to find a sample video showing a light dimmer using this demo.

Command Demo-<target name> opens up an interactive command channel to the host MCU. By typing different commands, you can see different UI pages showing up on the app. This is a good way to check out what some of the Smart.IO UI controls look like.